ΜΠΡΑΤΣΟΣ ΑΘΑΝΑΣΙΟΣ ΚΑΘΗΓΗΤΗΣ Τ.Ε.Ι. ΑΘΗΝΑΣ

# ΕΙΣΑΓΩΓΗ

 $\sigma\tau$ 

# **MATLAB**

# Περιεχόμενα

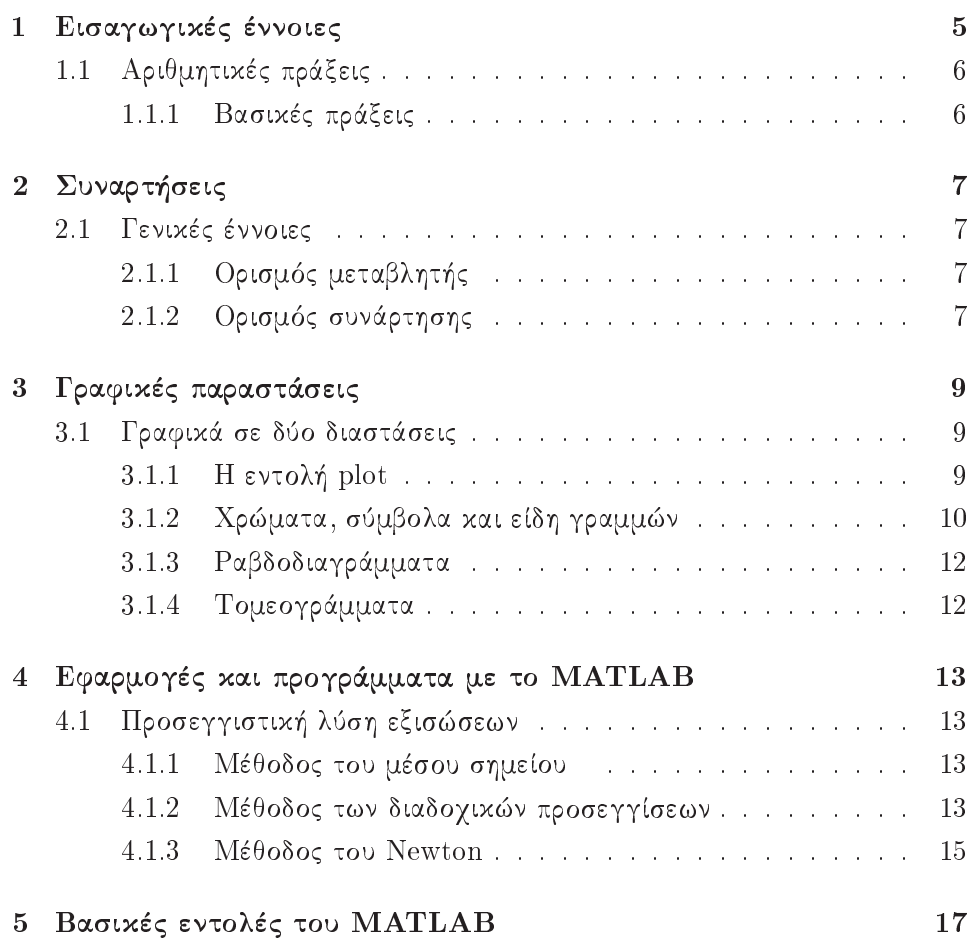

## Κεφάλαιο 1

## Εισαγωγικές έννοιες

Το MATLAB είναι ένα διαδραστικό πρόγραμμα που χρησιμοποιείται για αριθμητικούς υπολογισμούς, γραφικές παραστάσεις δεδομένων κ.λπ., ενώ έχει επίσης τη δυνατότητα προγραμματισμού. 'Ολα αυτά το καθιστούν ένα ισχυρό και χρήσιμο εργαλείο στις μαθηματικές και φυσικές επιστήμες. Ο αναγνώστης για μια πλήρη ανάλυση του ΜΑΤLΑΒ παραπέμπεται στην ιστοσελίδα του  $http://www.mathworks.com$ 

Μετά την κλήση του ΜΑΤLAΒ εμφανίζονται τα παρακάτω παράθυρα:

- 1. Το παράθυρο εντολών (Command Window) στα δεξιά. Οι εντολές εισάγονται στο παράθυρο αυτό μετά την προτροπή (prompt) ». Ενεργοποίηση του προγράμματος γίνεται με το ΕΝΤΕR. Τα αποτελέσματα τυπώνονται επίσης στο παράθυρο αυτό.
- 2. Ένα παράθυρο πάνω αριστερά που δείχνει τον τρέχοντα φάχελο (Current Directory) με τα αρχεία. Σε περίπτωση που δεν υπάρχει, επιλέξτε το Current Directory από το menu.
- 3. Ένα παράθυρο με το γώρο εργασίας (workspace). Ομοια, αν δεν υπάρχει, επιλέξτε το Workspace από το menu.
- 4. Ένα παράθυρο που δείχνει το ιστορικό των εντολών (Command History). Όμοια από το Command History στην επιλογή View.

#### Αριθμητικές πράξεις  $1.1$

## 1.1.1 Βασικές πράξεις

Οι γνωστές πράξεις της πρόσθεσης, της αφαίρεσης, του πολλαπλασιασμού και της διαίρεσης γίνονται ως εξής:

 $\ast$ πρόσθεση πολλαπλασιασμός  $+$ διαίρεση αφαίρεση  $\sqrt{ }$  $\sim$ 

Η δύναμη  $a^{\nu}$  συμβολίζεται με  $a \wedge \nu$ .

Τα αποτελέσματα με μεγάλη, αντίστοιχα μικρή ακρίβεια ορίζονται με τις εντολές:

 $\gg$  format long αντίστοιχα  $\gg$  format sort

ενώ, όταν πρόχειται για πολύ μεγάλους, αντίστοιχα μιχρούς αριθμούς, με:

 $\gg$  format long e αντίστοιχα  $\gg$  format sort e

Η φανταστική μονάδα συμβολίζεται με i ή j, οπότε οι μιγαδικοί αριθμοί της μορφής  $a + bi$  με την εντολή:

 $\gg$  syms a b real

 $\gg a+b*i$ 

### Προτεραιότητα των πράξεων

Στο MATLAB ακολουθείται η παρακάτω σειρά εκτέλεσης των πράξεων:

- i) πρώτα εκτελούνται οι πράξεις μέσα σε παρενθέσεις από τα μέσα προς τα έξω.
- ii) Οι υψώσεις σε δύναμη.
- iii) Οι πολλαπλασιασμοί και οι διαιρέσεις από τα αριστερά προς τα δεξιά και τέλος
- iv) εκτελούνται οι προσθέσεις και οι αφαιρέσεις από τα αριστερά προς τα δεξιά.

 $6\overline{6}$ 

## Κεφάλαιο 2

# Συναρτήσεις

#### Γενικές έννοιες  $2.1$

#### $2.1.1$ Ορισμός μεταβλητής

Για τα ονόματα μεταβλητών χρησιμοποιούνται κυρίως τα γράμματα του αγγλικού αλφαβήτου. Το MATLAB κάνει διάκριση μεταξύ κεφαλαίων και μικρών γραμμάτων, δηλαδή οι μεταβλητές  $x$  και  $X$  είναι διαφορετικές μεταξύ τους. Μια μεταβλητή, έστω  $x$ , ορίζεται με την εντολή:

 $\gg$  syms x

#### Ορισμός συνάρτησης 2.1.2

Μια συνάρτηση, έστω f, όπου  $f = x^2 + 1$  ορίζεται με τις εντολές:  $\gg$  syms x  $\gg y = x^2 + 1$ διαφορετικά με την εντολή inline ως  $\gg$  syms x  $\gg f = inline('x^2 + 1')$ αποτέλεσμα  $f(x) =$ Inline function:

 $f(x) = x^2 + 1$ 

όπου στη συνέχεια είναι δυνατόν να χρησιμοποιηθεί ο τύπος της για τον υπολογισμό διάφορων στοιχείων της, όπως  $f(3)$  κ.λπ.

Με την εντολή Clear διαγράφεται κάθε ορισμός της συνάρτησης f.

## Κεφάλαιο 3

# Γραφικές παραστάσεις

#### Γραφικά σε δύο διαστάσεις 3.1

#### $3.1.1$ Η εντολή plot

Η εντολή plot δημιουργεί το διάγραμμα μιας επίπεδης καμπύλης στα σημεία με συντεταγμένες  $(x_i, y_i)$ ;  $i = 1, 2, ..., n$  δημιουργώντας βάσει αυτών τα διανύσματα  $\mathbf{x} = [x_1, x_2, \dots, x_n]^T$  και  $\mathbf{y} = [y_1, y_2, \dots, y_n]^T$ , όπως:

 $\gg$  x=[0 1 2.3 4]  $\gg$  y=[0 1.5 3 5]  $\gg$  plot(x,y)

Στην περίπτωση που ζητείται η γραφική παράσταση της συνάρτησης  $y =$  $f(x)$ , δημιουργείται αρχικά το διάνυσμα x και στη συνέχεια το διάνυσμα  $\mathbf{y} =$  $f(x_i)$ .

#### $\Pi$ αράδειγμα 3.1.1 - 1

Ζητείται το διάγραμμα της συνάρτησης  $f(x) = x \sin x$  στο διάστημα  $[0, \pi]$ , όταν η διαμέριση του διαστήματος ολοκλήρωσης γίνεται με βήμα  $h = \pi/100$ . Στην περίπτωση αυτή δίνονται διαδοχικά οι παρακάτω εντολές:

```
\gg x = 0: pi/100: pi:
```

```
\gg y = x * sin(x);
```

```
\gg plot(x, y)
```
Στις γραφικές παραστάσεις είναι δυνατή η δημιουργία ετικετών (labels) σύμφωνα με τον Πίναχα 3.1.1 - 1. Αν στο Παράδειγμα 3.1.1 - 1 ζητείται η η ονομασία των αξόνων, τότε μετά την εντολή:

```
\gg \text{plot}(x, y)
```
γράφεται

| Εντολή | Περιγραφή                               | Εφαρμογή                                         |  |
|--------|-----------------------------------------|--------------------------------------------------|--|
| plot   | δημιουργεί το διάγραμμα                 | plot(x,y)                                        |  |
| title  | προσθήχη τίτλου                         | title( 'διάγραμμα συνάρτησης')                   |  |
| xlabel | ονομασία άξονα των <i>x</i>             | $x$ label $('x')$                                |  |
| ylabel | ονομασία άξονα των $y$                  | ylabel $(y')$                                    |  |
| legend | προσθήκη ετικέτας                       | $\text{legent}(y = x \sin x')$                   |  |
| text   | προσθήχη χειμένου στη θέση $(x_i, y_i)$ | text(pi/4, pi/3, o')                             |  |
| grid   | δημιουργία πλέγματος ή μη               | grid / grid on / grid off                        |  |
| figure | άνοιγμα νέου διαγράμματος               | figure(2)                                        |  |
| hold   | ενεργοποίση ή μη διαγράμματος           | hold on $/$ hold off                             |  |
| axis   | άξονες                                  | axis                                             |  |
| axis   | ίσες μονάδες αξόνων                     | axis equal                                       |  |
| axis   | διαγραφή αξόνων                         | axis off                                         |  |
| axis   | όρια αξόνων                             | $axis([x_{\min}, x_{\max}, y_{\min}, y_{\max}])$ |  |

Πίνακας 3.1.1 - 1: βασικών εντολών δημιουργίας γραφικών παραστάσεων σε 2-διαστάσεις

 $\gg$  xlabel('x')  $\gg$  xlabel('y = x sin x')

#### Χρώματα, σύμβολα και είδη γραμμών 3.1.2

Η εντολή plot δημιουργεί διάγραμμα με μπλε συνεχή γραμμή. Στις περιπτώσεις που ζητείται η αλλαγή του χρώματος (color), το σύμβολο (stype) και το είδος της γραμμής (ltype), τότε χρησιμοποιείται η εντολή:

 $\gg$  plot(x, y,' [color][stype][ltype]')

Οι επί μέρους εντολές δίνονται στους Πίναχες 3.1.2 - 1 έως 3.1.2 - 3.

### $\Pi$ αράδειγμα 3.1.2 - 1

Η εντολή:

 $\gg$  plot $(x, y, 'r - -')$ 

δίνει έντονα διαχεχομμένη χόχχινη γραμμή, ενώ η

| [color]      | color   | χρώμα          |
|--------------|---------|----------------|
| $\mathbf b$  | blue    | μπλε           |
| g            | green   | <b>πράσινο</b> |
| $\mathbf{r}$ | red     | χόχχινο        |
| $\mathbf c$  | cyan    | χυανό          |
| m            | magenta | μοβ            |
| у            | yellow  | χίτρινο        |
| $\mathbf k$  | black   | μαύρο          |
| W            | white   | άσπρο          |

Πίνακας 3.1.2 - 1: εντολών χρώματος (color)

| Πίνακας 3.1.2 - 2: εντολών συμβόλου (stype) |                 |                   |
|---------------------------------------------|-----------------|-------------------|
| [stype]                                     | symbol          | σύμβολο           |
| $\bullet$                                   | point           | τελεία            |
| $\mathbf{O}$                                | circle          | χύχλος            |
| X                                           | x-mark          | $\times$          |
| $^{+}$                                      | plus            | συν               |
| $\ast$                                      | star            | αστερίσκος        |
| $\mathbf{h}$                                | hexagram        | εξάλφα            |
| p                                           | pentagram       | πεντάλφα          |
| $V \wedge \langle \rangle$                  | triangle $\vee$ | τρίγωνο άνω κ.λπ. |

Πίνακας 3.1.2 - 3: εντολών είδους γραμμής (ltype)

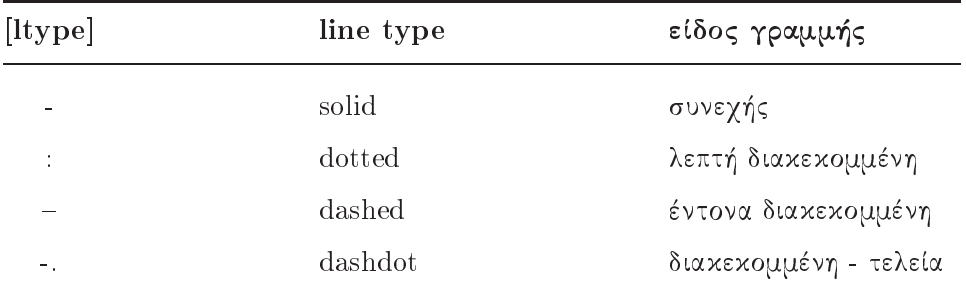

|         | εντολή περιγραφή                                                       |  |
|---------|------------------------------------------------------------------------|--|
| bar(x)  | κάθετο διδιάστατο ραβδοδιάγραμμα. Απεικονίζει τις <i>n</i> -στήλες του |  |
|         | πίνακα $x \in \Re^{m \times n}$ σε m-ομάδες από n-κατακόρυφες ράβδους  |  |
| barh(x) | όμοια με bar(x) σε <i>n</i> -οριζόντιες ράβδους                        |  |
| bar3(x) | κάθετο τρισδιάστατο ραβδοδιάγραμμα                                     |  |

 $\pi$ ίνακας 3.1.3 - 1: εντολών ραβδοδιαγραμμάτων

 $\gg$  plot $(x, y, 'c*.')$ 

κυανή λεπτή διακεκομμένη γραμμή και το σύμβολο \* σε κάθε σημείο.

#### Ραβδοδιαγράμματα 3.1.3

Απεικονίζουν γραφικά με ορθογώνια (ράβδους) τα δεδομένα διανυσμάτων και πινάκων. Χρησιμοποιούνται κυρίως στη Στατιστική, στο γραμμικό φάσμα της σειράς Fourier κ.λπ. Οι κυριότερες εντολές δίνονται στον Πίνακα 3.1.3 - 1.

### $\Pi$ αράδειγμα 3.1.3 - 1

 $\gg x = 0:1:10$ ;  $\gg y = \exp(-x^2)$ ;  $\gg$  bar $(x, y)$ 

απεικονίζει με ραβδοδιάγραμμα στα σημεία 1, 2, ..., 10 τις τιμές  $\exp(-x_i^2)$ ;  $i = 1, 2, \ldots, 10^{1}$ 

#### 3.1.4 Τομεογράμματα

Οι εντολές pie, αντίστοιχα pie3 ορίζουν τα τομεογράμματα σε 2, αντίστοιχα 3 διαστάσεις, όπως:

 $\gg x = [19.5, 79.45, 129]$ ;  $\gg pie(x)$ αντίστοιχα  $\gg pie3(x)$ 

<sup>&</sup>lt;sup>1</sup>Για το χρώμα του ραβδοδιαγράμματος βλέπε το help colormap του MATLAB.

## Κεφάλαιο 4

# Εφαρμογές και προγράμματα με το MATLAB

#### Προσεγγιστική λύση εξισώσεων  $4.1$

#### Μέθοδος του μέσου σημείου 4.1.1

Η μέθοδος που είναι γνωστή σαν μέθοδος του μέσου σημείου η και μέθοδος της διχοτόμου (bisection method), βασίζεται στο παρακάτω θεώρημα του Διαφορικού Λογισμού:

Θεώρημα 4.1.1-1 (Bolzano). Αν μία συνάρτηση, έστω f, με πεδίο ορισμού  $[a, b]$  είναι συνεχής για κάθε  $x \in [a, b]$  και ισχύει  $f(a)f(b) < 0$ , τότε υπάρχει τουλάχιστον μία ρίζα της f, έστω ξ με ξ  $\in$   $(a, b)$ .

Αν υποτεθεί ότι η ρίζα είναι απλή<sup>1</sup>, ο προσδιορισμός της ρίζας είναι δυνατόν να γίνει σύμφωνα με τη διαδικασία του Αλγόριθμου 4.1.1-1.

## Ασκήσεις

1. Να γραφεί πρόγραμμα με το MATLAB για τον Αλγόριθμο 4.1.1-1.

2. Να λυθούν οι αντίστοιχες ασκήσεις του μαθήματος.

#### Μέθοδος των διαδοχικών προσεγγίσεων  $4.1.2$

Έστω η εξίσωση  $f(x) = 0$  που γράφεται στη μορφή

$$
x = g(x) \tag{4.1.2 - 1}
$$

<sup>&</sup>lt;sup>1</sup>Για πολλαπλή ρίζα βλέπε άσκηση 7 στο τέλος της παραγράφου.

Αλγόριθμος 4.1.1-1 (μεθόδου του μέσου σημείου)

Δεδομένα:  $a_1 = a$ ,  $b_1 = b$  και μέγιστος αριθμός επαναλήψεων  $N$ 'Eστω  $a_1 = a$ ,  $b_1 = b$ <br>
Tια  $i = 1, 2, ..., N$ <br>  $x_i = \frac{a_i + b_i}{2}$  Av  $f(x_i) = 0$  Τύπωσε "PIZA"  $x_i$  STOP ΣΗΜΕΙΩΣΗ: το  $f\left(x_i\right)$ θα πρέπει λόγω της υπόθεσης ότι η ρίζα είναι απλή πρέπει να έχει το ίδιο πρόσημο με το  $f\left( a_{i}\right) \,$  ή το  $f\left( b_{i}\right)$  $A$ ν  $f(x_i) f(a_i) > 0$  τότε η ρίζα  $x^* \in (x_i, b_i)$ , οπότε  $a_{i+1} = x_i$  χαι  $b_{i+1} = b_i$ διαφορετικά  $a_{i+1} = a_i$  και  $b_{i+1} = x_i$  $\tau \in \lambda$ ος  $i$ Tύπωσε "ΠΡΟΣΕΓΓΙΣΗ ΡΙΖΑΣ"  $x_i$ 

όπου g είναι μία συνεγής συνάρτηση που λέγεται και επαναληπτική συνάρτηση. Aν  $x^*$  είναι μία ρίζα της εξίσωσης  $f(x) = 0$ , επειδή  $f(x) = x - g(x)$ , θα πρέπει  $g(x^*) = x^*$ . Τότε η  $x^*$  λέγεται σταθερό σημείο της  $g(x)$ .

Θεωρώντας τώρα μία αργική τιμή, έστω  $x_0$ , η ακολουθία των διαδογικών προσεγγίσεων προκύπτει από την  $(4.1.2-1)$  και ορίζει την επαναληπτική σχέση

$$
x_{i+1} = g(x_i) \tag{4.1.2-2}
$$

Η μέθοδος αυτή του προσδιορισμού της ρίζας μιας εξίσωσης είναι γνωστή σαν η μέθοδος των διαδοχικών προσεγγίσεων (fixed point iteration).

### $\Pi$ αράδειγμα 4.1.2 - 1

Έστω η εξίσωση

$$
f(x) = x^3 + 2x^2 + 10x - 20 = 0
$$

που γράφεται

$$
x = g(x) = \frac{20}{x^2 + 2x + 10}.
$$
 (4.1.2 - 3)

Τότε από την  $(4.1.2-3)$  προχύπτει η επαναληπτιχή σχέση

$$
x_{i+1} = \frac{20}{x_i^2 + 2x_i + 10} \tag{4.1.2-4}
$$

Αν  $x_0 = 1$  η αρχική τιμή από την  $(4.1.2 - 4)$  έχουμε τα αποτελέσματα του Πίνακα 4.1.2 - 1, σύμφωνα με τον οποίο προκύπτει ότι η ζητούμενη ρίζα με

| $\imath$  | $x_i$         | $\sim$<br>$\imath$ | . .<br>$x_i$  |
|-----------|---------------|--------------------|---------------|
|           | 1 538 461 538 | 13                 | 1.368 817 874 |
| $\bullet$ |               | ٠<br>$\cdot$       |               |
| 11        | 1.368 857 688 | 23                 | 1.368 808 110 |
| 12        | 1.368 786 102 | 24                 | 1.368 808 107 |

Πίνακας 4.1.2 - 1: αποτελέσματα μεθόδου διαδογικών προσεγγίσεων

ακρίβεια 6 δεκαδικών ψηφίων είναι η  $x^* = 1.368808$ . Ο υπολογισμός με το ΜΑΤLAΒ δίνεται στο Πρόγραμμα 4.1.2-1.

Πρόγραμμα 4.1.2-1 (μεθόδου των διαδογικών προσεγγίσεων)

```
>> x=1;>> for i=1:24>> y=20/(x^2+2*x+10);>> x=y;>> format long
>> y>> end
```
## Ασκήσεις

Να λυθούν οι αντίστοιχες ασκήσεις του μαθήματος.

### 4.1.3 Μέθοδος του Newton

Η επαναληπτική σχέση που υπολογίζει τη ρίζα της εξίσωσης  $f(x) = 0$  με τη μέθοδο του Newton είναι

$$
x_{i+1} = x_i - \frac{f(x_i)}{f'(x_i)} \quad \text{and} \quad i = 0, 1, \dots \tag{4.1.3-1}
$$

Παράδειγμα 4.1.3 - 1 (υπολογισμός της τετραγωνικής ρίζας αριθμού)

Ο υπολογισμός της τετραγωνικής ρίζας ενός θετικού αριθμού, έστω Α, είναι ισοδύναμος με την εύρεση της θετικής ρίζας της εξίσωσης  $f(x) = x^2 - A = 0$ .

| $x_i$       |   | $x_i$       |
|-------------|---|-------------|
| 2.0         |   | 1.4142 1568 |
| 1.5         |   | 1.4142 1356 |
| 1.4166 6667 | h | 1.4142 1356 |

Πίνακας 4.1.3 - 1: Παράδειγμα 4.1.3 - 1: αποτελέσματα μεθόδου του Newton

Τότε, επειδή  $f'(x) = 2x$ , από τον τύπο  $(4.1.3 - 1)$  προχύπτει

$$
x_{i+1} = \frac{1}{2} \left( x_i + \frac{A}{x_i} \right) ; \quad i = 0, 1, \dots
$$
 (4.1.3 - 2)

Αν  $A = 2$  και  $x_0 = 2$ , από την  $(4.1.3 - 2)$  προκύπτουν τα αποτελέσματα του Πίνακα 4.1.3 - 1, σύμφωνα με τον οποίο ο όρος  $x_4$  δίνει ακρίβεια 8 δεκαδικών ψηφίων.

Η παραπάνω λύση δίνεται στο Πρόγραμμα 4.1.3-1.

### Πρόγραμμα 4.1.3-1 (μεθόδου του Newton)

 $>> x=2;$  $\gg$  for  $i=1:4$ >>  $y=(x+2/x)/2;$  $>> x=y;$ >> format long  $>> y$ >> end

## Ασκήσεις

1. Να λυθούν οι αντίστοιχες ασκήσεις του μαθήματος.

2. Να γραφούν τα προγράμματα για τις μεθόδους των Παραγράφων: 1.4.1 και 1.4.1 του μαθήματος.

## Κεφάλαιο 5

## Βασικές εντολές του ΜΑΤLAΒ

 $\Delta$ ίνονται οι χυριότερες εντολές του MATLAB με τη βοήθεια των οποίων είναι δυνατό να γίνουν οι διάφοροι μαθηματικοί υπολογισμοί.

#### abs

 $abs(z)$ υπολογίζει το μέτρο του 2.

#### acos

υπολογίζει την αντίστροφη συνάρτηση  $\cos^{-1} z$ . Τα αποτελέσματα  $acos(z)$ είναι σε rad. Αν ο z είναι πραγματικός αριθμός με  $z \in [-1,1]$ , τότε τα αποτελέσματα είναι στο διάστημα  $[0, \pi]$ .

#### acosh

 $acosh(z)$  όμοια την  $cosh^{-1} z$ .

#### acot

όμοια την  $\cot^{-1} z$ . Τα αποτελέσματα είναι σε rad. Αν ο z είναι  $accot(z)$ πραγματικός αριθμός, τα αποτελέσματα είναι στο διάστημα  $(0, \pi)$ .

#### acoth

 $acoth(z)$  όμοια την coth<sup>-1</sup>z.

#### acsc

 $\textit{acsc}(z)$  όμοια την  $\text{csc}^{-1} z$ .

acsch

$$
acsch(z)
$$
 ζμοια την csch<sup>-1</sup>z.

#### asec

$$
asec(z)
$$
 όμοια την sec<sup>-1</sup> z

#### asech

asech(z) όμοια την sech<sup>-1</sup>z.

#### asin

$$
asin(z) = 6μοια την sin-1 z. Τα αποτελέσματα είναι σε rad. Αν z ∈ R με z ∈ [-1, 1], τότε τα αποτελέσματα είναι στο διάστημα  $\left[-\frac{\pi}{2}, \frac{\pi}{2}\right]$ .
$$

#### $a {\rm sinh}$

asinh(z) όμοια την sinh<sup>-1</sup>z.

### atan

όμοια την  $\tan^{-1}z$ . Τα αποτελέσματα σε rad. Αν $z\in\Re,$ τότε τα  $atan(z)$ αποτελέσματα είναι στο διάστημα  $\left(-\frac{\pi}{2},\frac{\pi}{2}\right)$ .

#### $atanh$

 $\mathit{atanh}(z)$  υπολογίζει την αντίστροφη συνάρτηση  $\tanh^{-1}z$ .

#### besselj

besselj ( $\nu, z$ ) ή besselj ( $\nu, z, 1$ ) υπολογίζει τη συνάρτηση του Bessel του 1ου είδους  $J_{\nu}(z)$ .

Η συνάρτηση επαληθεύει τη διαφορική εξίσωση

$$
z^{2}y''(z) + zy'(z) + (z^{2} - \nu^{2})y(z) = 0.
$$

#### bessely

bessely  $(\nu, z)$  ή bessely  $(\nu, z, 1)$  υπολογίζει τη συνάρτηση του Bessel του 2ου είδους  $K_{\nu}(z)$ .

Η συνάρτηση επαληθεύει τη διαφορική εξίσωση

$$
z^{2}y''(z) + zy'(z) - (z^{2} + \nu^{2})y(z) = 0.
$$

### beta

 $beta(a,b)$ υπολογίζει τη βήτα συνάρτηση του Euler, που ορίζεται ως

$$
B(a,b) = \int_{0}^{1} t^{a-1} (1-t)^{b-1} dt = \frac{\Gamma(a)\Gamma(b)}{\Gamma(a+b)}
$$

όπως:

 $\gg \text{beta}(3,2)$ 

#### ceil

 $ceil(x)$  στρογγυλεύει στον αμέσως μεγαλύτερο ακέραιο του x.

#### collect

 $collect(expr)$  ομαδοποιεί τα δεδομένα expr, όπως:  $\gg$  collect( $x^3 \ast (x-1)^4$ )

### conj

```
δίνει το συζυγή Σ του μιγαδικού z.
conj(z)
```
#### cos

```
υπολογίζει το συνημίτονο του z.
cos(z)
```
#### cot

 $cot(z)$ υπολογίζει τη συνεφαπτομένη του  $z$ .

#### coth

 $\coth(z)$  υπολογίζει την υπερβολική συνεφαπτομένη του z.

 $\csc$ 

$$
csc(z) = \text{υπολογίζει τη συνάρτηση  $\csc z = 1/\sin z$
$$

csch

csch(z) όμοια τη cschz =  $1/\sinh z$ .

#### dblquad

 $dblyuad(f, x_{\min}, x_{\max}, y_{\min}, y_{\max})$   $\phi$   $dblyuad(f, x_{\min}, x_{\max}, y_{\min}, y_{\max}, tol)$ ή

 $dblquad(f, x_{\min}, x_{\max}, y_{\min}, y_{\max}, tol, method)$  υπολογίζει αριθμητικά το διπλό ολοχλήρωμα

$$
\int_{x_{\min}}^{x_{\max}} \int_{y_{\min}}^{y_{\max}} f(x, y) \, dy \, dx
$$

*tol* η επιθυμητή ακρίβεια της προσέγγισης στις περιπτώσεις που δεν χρησιμοποιείται η ακρίβεια  $10e-6$  του προγράμματος.

method η μέθοδος ολοκλήρωσης με τιμή @quadl ή άλλη ορισθείσα.

#### diff

```
diff(f) ή diff(f,x) υπολογίζει την 1ης-τάξης παράγωγο της f ως προς τη
μεταβλητή x, όπως:
   \gg syms x
   \gg \text{diff}(x^* \exp(-x)) \acute{\eta} \gg \text{diff}(x^* \exp(-x),x)αντίστοιχα
diff(f, x, v) υπολογίζει την ν-τάξης παράγωγο της f ως προς τη μεταβλητή xόπως:
   \gg syms x y
```
 $\gg$  diff  $(\log(x^2+y^2), x, 3)$ 

#### dsolve

```
dsolve('eq_1, eq_2, \ldots, eq_n','cond_1, cond_2, \ldots, cond_n', 'u') \quad \etadsolve('eq_1, eq_2, \ldots, eq_n','cond_1, cond_2, \ldots, cond_n','u') υπολογίζει αριθμητικά
τη λύση μιας ή η-διαφορικών εξισώσεων ως προς την ανεξάρτητη μεταβλητή
\overline{u}.
```
20

Η ανεξάρτητη μεταβλητή του προγράμματος είναι η  $t$ . Ο τελεστής  $D$ σημαίνει 1ης τάξης παράγωγο, ο D2 2ης τάξης κ.λπ. Οι αρχικές συνθήκες (initial conditions) δίνονται με τη μορφή:  $y(a) = y_1$ ,  $Dy(a) = y_2$ , κ.λπ. Αν οι αρχικές συνθήκες είναι λιγότερες από την τάξη της διαφορικής εξίσωσης, τότε η λύση θα περιέχει και αυθαίρετες σταθερές  $c_1, c_2, \mathbf{x}$ .λπ.

Έστω η διαφορική εξίσωση  $y' = at$ , όταν  $y = y(t)$  με αρχική συνθήκη  $y(0) = 1$ . Τότε η γενική λύση είναι:

```
\gg syms a
   \gg dsolve('Dy=a<sup>*t')</sup>
    ans =1/2 * a * t^2 + C1,ενώ η μερική:
    \gg dsolve('Dy=a<sup>*t'</sup>,'y(0)=1')
    ans =1/2 * a * t^2 + 1.
'Ομοια η μερική λύση της διαφορικής εξίσωσης y'' + 2y' + y = \sin t με αρχικές
συνθήκες y(0) = 0 και y'(0) = 1 είναι:
    \gg dsolve('D2y+2*Dy+y=sin(t)','y(0)=0','Dy(0)=1')
    ans =1/2 \cdot exp(-t) + 3/2 \cdot exp(-t) \cdot t - 1/2 \cdot cos(t).
```
#### $\mathbf{e}$

```
Mε την εντολή: exp(1)
```
#### $exp$

 $exp(z)$  υπολογίζει το  $e^{z}$ .

#### expand

 $expand(expr)$ αναπτύσσει τα γινόμενα της έχφρασης expr σε αχέραιες δυνάμεις, όπως:

```
\gg syms x
\gg expand((x - y + 2x)^4)
```
#### factor

 $factor(poly)$  χάνει παραγοντοποίηση του πολυωνύμου "poly", όπως:

 $\gg$  syms x  $\gg$  factor( $x^4-1$ )

#### factorial

 $factorial(n)$  υπολογίζει το n!.

#### gamma

gamma(z) υπολογίζει τη συνάρτηση γάμμα

$$
\Gamma(z) = \int\limits_0^{+\infty} t^{z-1} e^{-t} dt.
$$

### imag

 $imag(z)$  υπολογίζει το φανταστικό μέρος του μιγαδικού  $z$ .

#### inf

Η εντολή δίνει το σύμβολο του  $\infty$ .

#### int

 $int(f, x)$  υπολογίζει το αόριστο ολοκλήρωμα

$$
\int f(x) \, dx
$$

 $óπως$ :

 $\text{int}(sin(x)^2, x), \quad \text{int}[x^3 * exp(-x), x) \quad \text{ x.A.}$  $\operatorname{int}(f,x_{\min},x_{\max})$ υπολογίζει το ορισμένο ολοχλήρωμα

$$
\int_{x_{\min}}^{x_{\max}} f(x) \, dx,
$$

όπως:

 $\text{int}(sin(x)^2, x, 0, pi), \quad \text{int}(x^3 * exp(-x), x, 0, 1) \quad \text{ x. } \lambda \pi.$  $int(int(f, y, y_{min}, y_{max}), x, x_{min}, x_{max}))$  όμοια το

$$
\int_{x_{\min}}^{x_{\max}} \int_{y_{\min}}^{y_{\max}} f(x, y) \, dx \, dy.
$$

### $log$

 $log(z)$ υπολογίζει το φυσικό λογάριθμο  $\log_e(z) = \ln x$ , ενώ η εντολή το δεκαδικό λογάριθμο  $log_{10}(z)$ .  $log10(z)$ 

#### max

 $max(A)$  όπου  $A = [x_1, x_2, ..., x_n]$  υπολογίζει το μέγιστο αριθμό των  $x_1$ ,  $x_2, \ldots, x_n,$  όπως:  $\gg$  A=[-3,1,5];  $\gg$  max(A)

#### min

Όμοια με την εντολή max υπολογίζει το ελάχιστο.

#### mod

 $mod(a, b)$  υπολογίζει το υπόλοιπο της διαίρεσης  $a : b$ .

#### pi

δίνει τον αριθμό  $\pi = 3.14...$  $pi$ 

#### real

 $real(z)$  υπολογίζει το πραγματικό μέρος του μιγαδικού αριθμού z.

#### quad

quad(f, a, b) ή quad(f, a, b, tol)<sup>1</sup> υπολογίζει αριθμητικά με τον προσαρμοσμένο κανόνα του Simpson (adaptive Simpson quadrature) το ορισμένο ολοκλήρωμα

$$
\int\limits_a^a f(x) \, dx
$$

#### quadl

quadl $(f, a, b)$  ή quadl $(f, a, b, tol)$  όμοια με την εντολή quad υπολογίζει αριθμητικά το ορισμένο ολοκλήρωμα  $\int_a^a f(x) dx$  με τον κανόνα Lobatto.

<sup>&</sup>lt;sup>1</sup>Για την παράμετρο tol βλέπε εντολή dblquad.

sec

$$
sec(z) = \text{υπολογίζει τη συνάρτηση sec } z = 1/\cos z.
$$

sech

sech(z) όμοια τη sech  $z = 1/\cosh z$ .

#### $\sin$

 $sin(z)$  υπολογίζει τη συνάρτηση  $sin z$ .

### sinh

 $sinh(z)$  υπολογίζει τη συνάρτηση sinh z.

#### solve

```
solve(f, x) λύνει την εξίσωση f(x) = 0, όπως:
   \gg syms x a
   \gg solve (a * x^2 + x - a, x)ans =1/2/a * (-1 + (1 + 4 * a^2)^{(1/2)})1/2/a*(-1-(1+4*a^2)(1/2))\gg solve (a * x^2 + x - a, a)ans =-x/(x^2-1)'Όταν είναι της μορφής f(x) = g(x), τότε:
   \gg solve('a \ast x^2 + x = a',' x')
   ans =1/2/a * (-1 + (1 + 4 * a^2)^{(1/2)})1/2/a * (-1 - (1 + 4 * a^2)^{(1/2)})solve(f1, f2, \ldots, f_n, x_1, x_2, \ldots, x_n) για τη λύση συστήματος εξισώσεων.
```
#### sort

κάνει διάταξη των στοιχείων  $list.$  $sort(list)$ 

#### sqrt

 $sqrt(z)$  υπολογίζει την τετραγωνική ρίζα του  $z$  μετασχηματίζοντας σε  $z^{1/2}$ .

24

#### tan

υπολογίζει τη συνάρτηση tan z.  $tan(z)$ 

#### tanh

 $tanh(z)$  υπολογίζει τη συνάρτηση tanh z.

#### taylor

taylor  $(f, n, x, x_0)$  υπολογίζει το ανάπτυγμα Taylor βαθμού η με κέντρο  $x_0$ της συνάρτησης  $f = f(x)$ , όπως:  $\gg$  syms x  $\gg$  taylor(log(x), 10, x, 1)

#### trapz

 $trapz(Y)$  υπολογίζει αριθμητικά το ορισμένο ολοκλήρωμα της Y με βήμα  $h=1$ . Στις περιπτώσεις που χρησιμοποιείται διαφορετικό h, τότε χρησιμοποιείται η εντολή: *trapz*(*X*, *Y*)  $\mu \in X = [a = x_0, x_1, \dots, x_N = b]^T$ . Έστω το ορισμένο ολοκλήρωμα:  $\int_0^{\pi} \sin x \, dx$ . Τότε:  $\gg$  syms x X Y  $\gg$  X=0:pi/100:pi;  $\gg$  Y = sin(x);  $\gg$  Z=trapz(X,Y) ans 1.99989998

#### triplequad

 $triplequad(f, x_{\min}, x_{\max}, y_{\min}, y_{\max}, z_{\min}, z_{\max})$  $-\eta$  $triplequad(f, x_{\min}, x_{\max}, y_{\min}, y_{\max}, z_{\min}, z_{\max}, tol)$   $\qquad \eta$  $triplequad(f, x_{min}, x_{max}, y_{min}, y_{max}, z_{min}, z_{max}, tol, method)$  υπολογίζει αριθμητικά το τριπλό ολοκλήρωμα

$$
\int_{x_{\min}}^{x_{\max}} \int_{y_{\min}}^{y_{\max}} \int_{z_{\min}}^{z_{\max}} f(x, y, z) dz dy dx
$$

<sup>2</sup> Βλέπε Α. Μπράτσος [2] Κεφ. 8.

(βλέπε εντολή  $dblyuad$ ).

 $\overline{3}$ 

<sup>&</sup>lt;sup>3</sup>Απαγορεύεται η αναδημοσίευση ή αναπαραγωγή του παρόντος στο σύνολό του ή τμημάτων του χωρίς τη γραπτή άδεια του Καθ. Α. Μπράτσου.

E-mail: bratsos@teiath.gr URL: http://users.teiath.gr/bratsos/

# Βιβλιογραφία

- [1] Ακρίβης, Γ., Δουγαλής, Β. (1995), Εισαγωγή στην Αριθμητική Ανάλυση Γιανεπιστημιαχές Εχδόσεις Κρήτης, Αθήνα, ISBN 978-960-524-022-6.
- [2] Μπράτσος, A. (2011), Εφαρμοσμένα Μαθηματικά, Εκδόσεις Α.  $\Sigma$ ταμούλη, Αθήνα, ISBN 978-960-351-874-7.
- [3] Μπράτσος, A. (2002), Ανώτερα Μαθηματικά, Εκδόσεις Α. Σταμούλη,  $Aθ$ ήνα, ISBN 960-351-453-5/978-960-351-453-4.
- [4] Burden, Richard L. and Faires, J. Douglas (2000), Numerical Analysis  $(7th$  ed.), Brooks/Cole, ISBN 978-0-534-38216-2.
- [5] Conte, S. D., Carl de Boor (1981), Elementary Numerical Analysis: An Algorithmi Approa
h (3rd ed.), M
Graw-Hill Book Company, ISBN  $978{-}0{-}07{-}012447{-}9$ .
- [6] Don, E., Schaum's Outlines Mathematica (2006),  $E \times \delta \omega \in \mathbb{R}$  $K\lambda$ ειδάριθμος, ISBN 978-960-461-000-6.
- [7] Kendell A. Atkinson (1989), An Introduction to Numerical Analysis  $(2nd ed.), John Wiley & Sons, ISBN 0-471-50023-2.$
- [8] Leader, Jeffery J. (2004), Numerical Analysis and Scientific Computation, Addison Wesley, ISBN 978-0-201-73499-7.
- [9] Schatzman, M. (2002), Numerical Analysis: A Mathematical Introduction, Clarendon Press, Oxford, ISBN 978-0-19-850279-1.
- [10] Stoer, Josef; Bulirsch, Roland (2002), Introduction to Numerical Analysis  $(3rd ed.)$ , Springer, ISBN 978-0-387-95452-3.
- [11] Sli, E. and Mayers, D. (2003), An Introduction to Numerical Analysis, Cambridge University Press, ISBN 978-0-521-00794-8.

## Μαθηματικές βάσεις δεδομένων

- $\bullet$  http://en.wikipedia.org/wiki/Main\_Page
- $\bullet$  http://eqworld.ipmnet.ru/index.htm
- $\bullet$  http://mathworld.wolfram.com/
- $\bullet$  http://eom.springer.de/